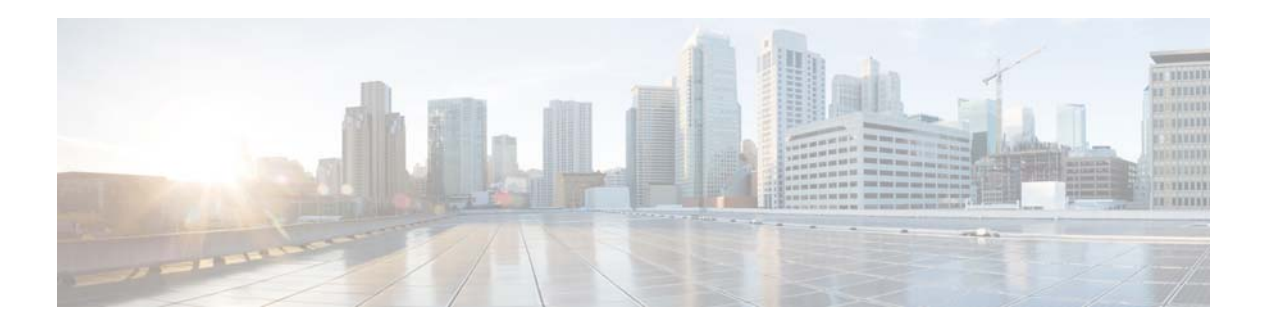

# **E Commands**

This chapter describes the Cisco NX-OS Ethernet and virtual Ethernet commands that begin with E.

## **encapsulation dot1Q**

To enable IEEE 802.1Q encapsulation of traffic on a specified subinterface, use the **encapsulation dot1q** command. To disable encapsulation, use the **no** form of this command.

**encapsulation dot1Q** *vlan-id*

**no encapsulation dot1Q** *vlan-id*

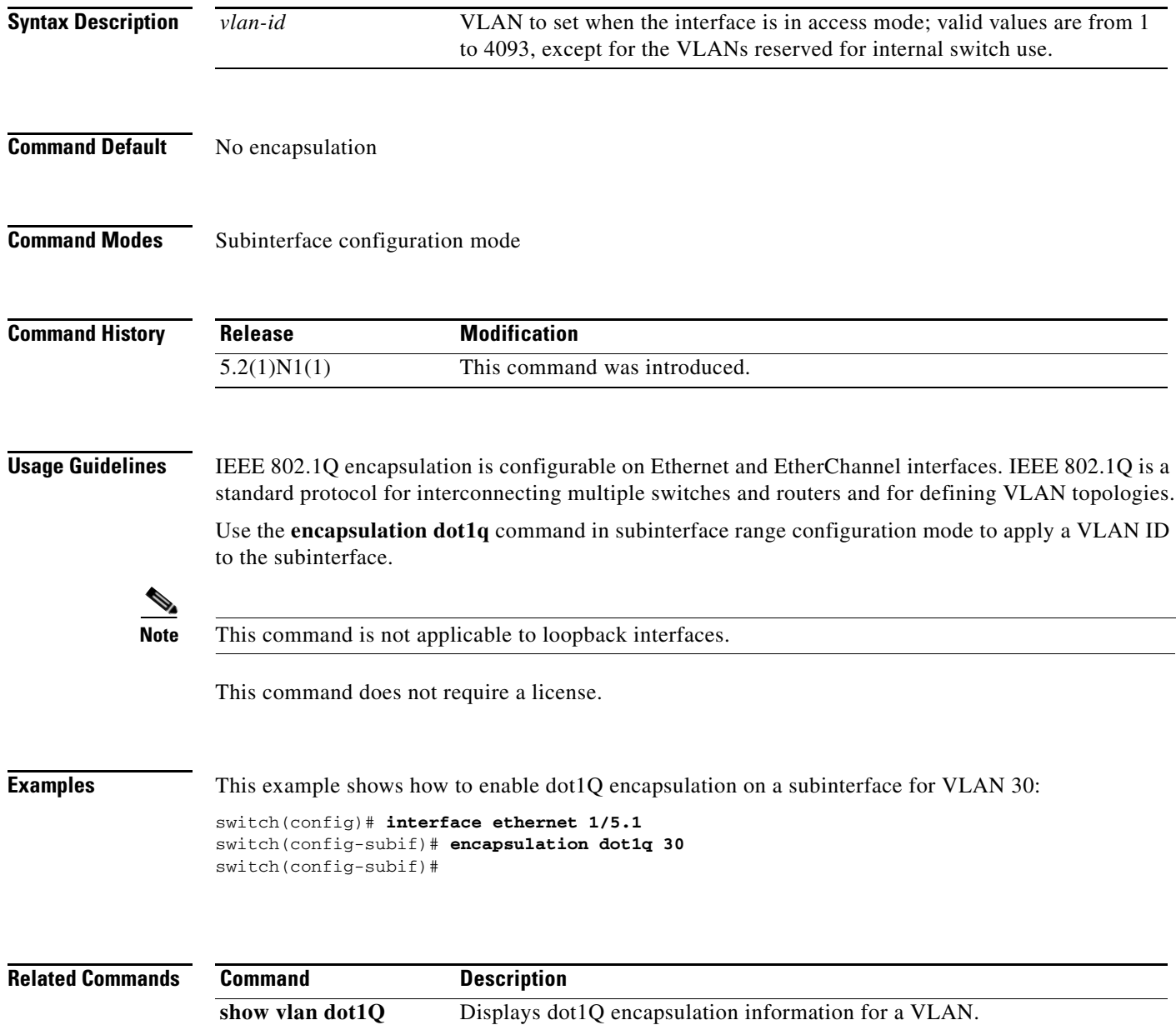

**The Contract of the Contract of the Contract of the Contract of the Contract of the Contract of the Contract of the Contract of the Contract of the Contract of the Contract of the Contract of the Contract of the Contract** 

#### **errdisable detect cause**

To enable error-disable (err-disabled) detection in an application, use the **errdisable detect cause** command. To disable error disable detection, use the **no** form of this command.

**errdisable detect cause** {**all** | **link-flap** | **loopback**}

**no errdisable detect cause** {**all** | **link-flap** | **loopback**}

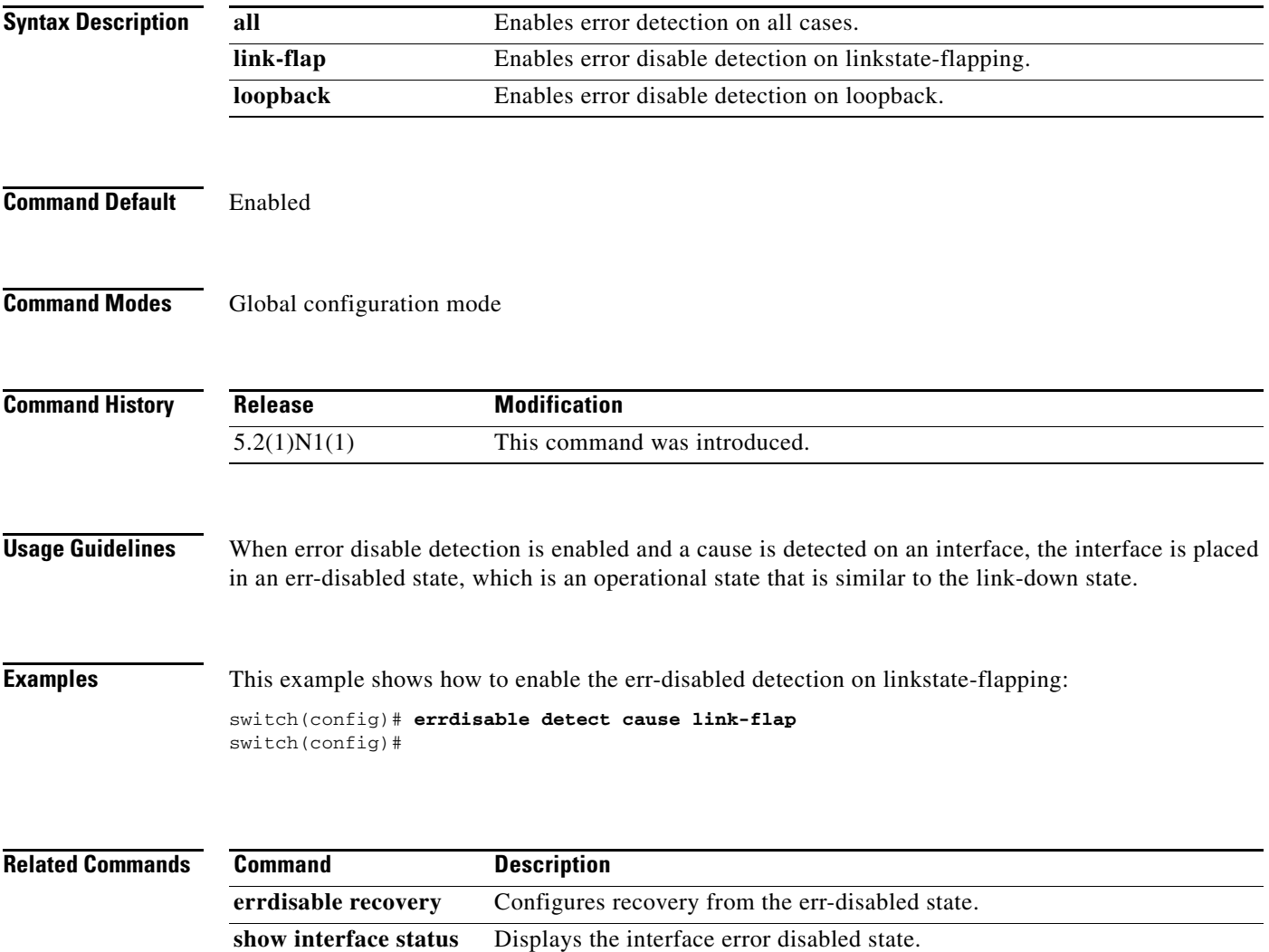

**err-disabled**

#### **errdisable recovery cause**

To configure the application to bring the interface out of the error-disabled (err-disabled) state and retry coming up, use the **errdisable recovery cause** command. To revert to the defaults, use the **no** form of this command.

**errdisable recovery cause** {**all** | **bpduguard** | **failed-port-state** | **link-flap-recovery** | **pause-rate-limit** | **udld**}

**no errdisable recovery cause** {**all** | **bpduguard** | **failed-port-state** | **link-flap-recovery** | **pause-rate-limit** | **udld**}

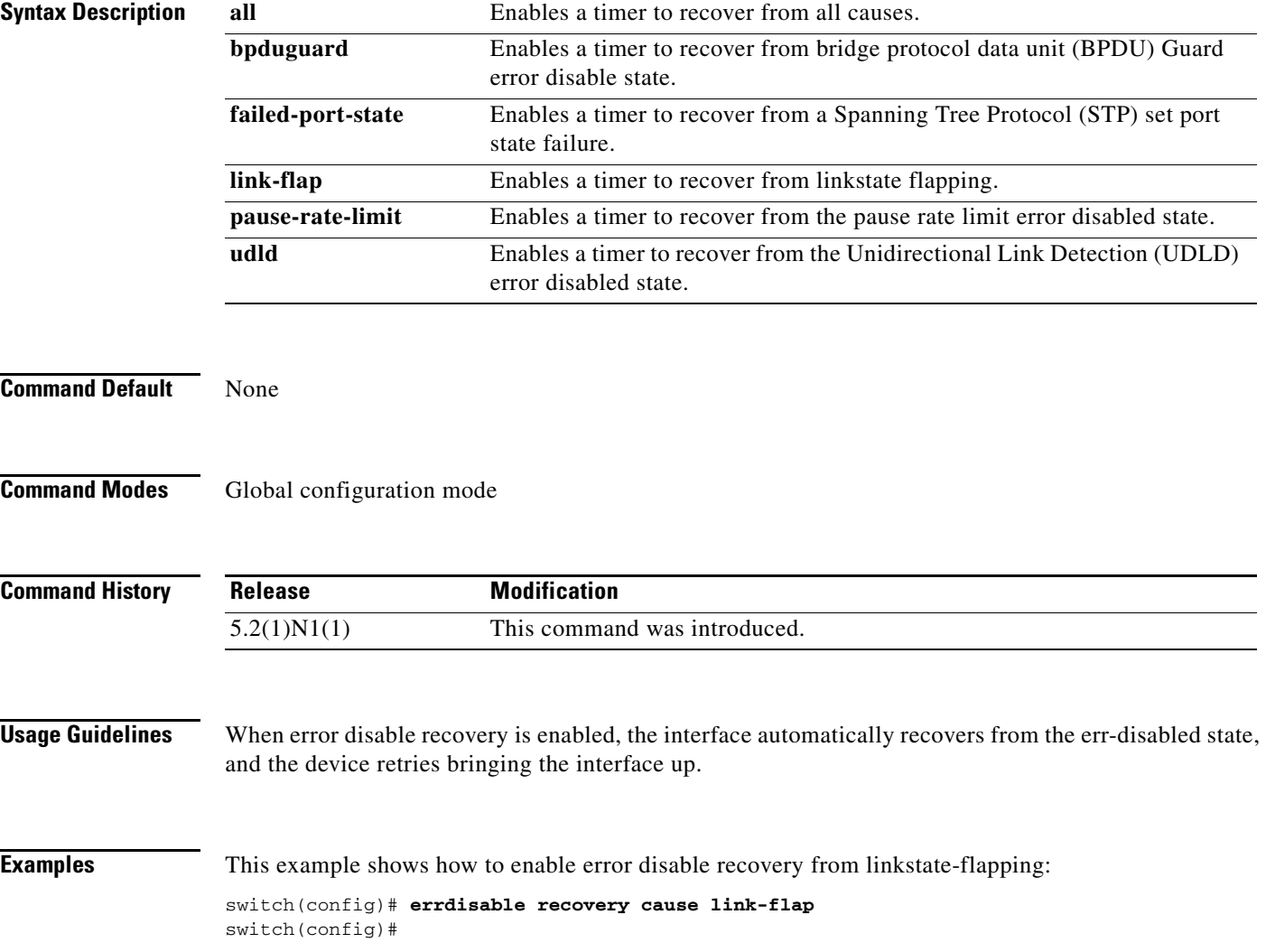

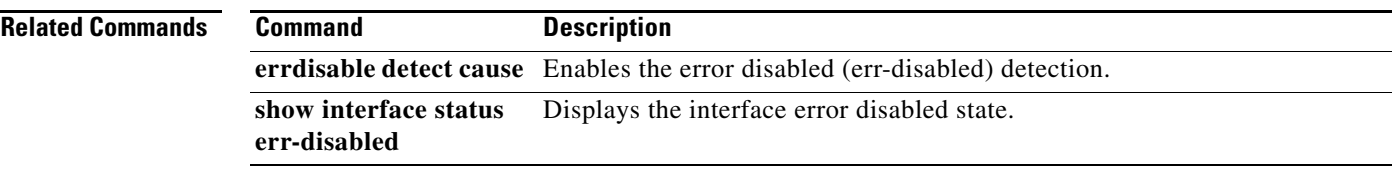

 $\blacksquare$ 

## **errdisable recovery interval**

To configure the recovery time interval to bring the interface out of the error-disabled (err-disabled) state, use the **errdisable recovery interval** command. To revert to the defaults, use the **no** form of this command.

**errdisable recovery interval** *time*

**no errdisable recovery interval**

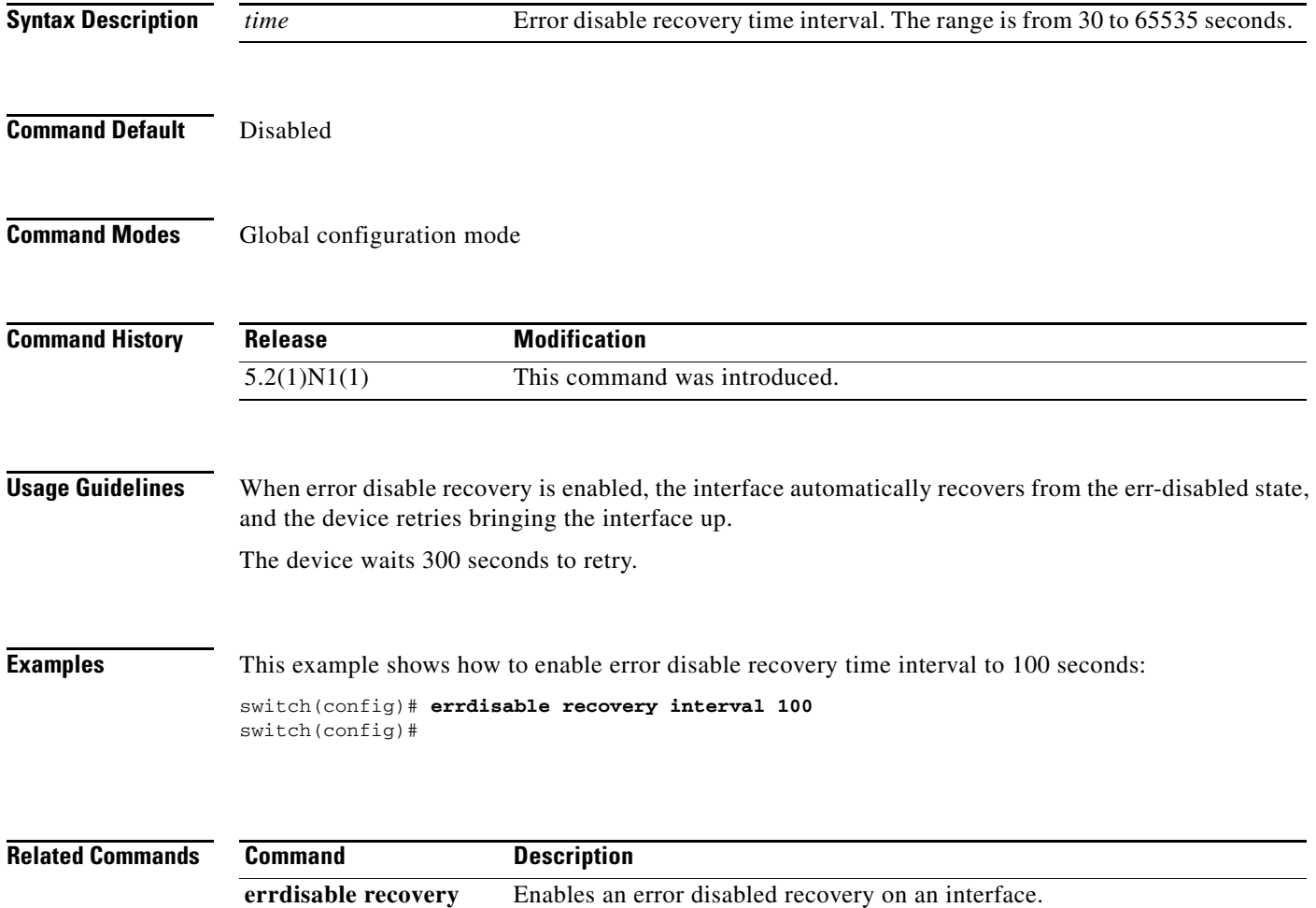

Displays the interface error disabled state.

**cause**

**err-disabled**

**show interface status** 

# **erspan-id**

To configure the flow ID for an Encapsulated Remote Switched Port Analyzer (ERSPAN)) session, use the **erspan-id** command. To remove the flow ID, use the **no** form of this command.

**erspan-id** *flow\_id*

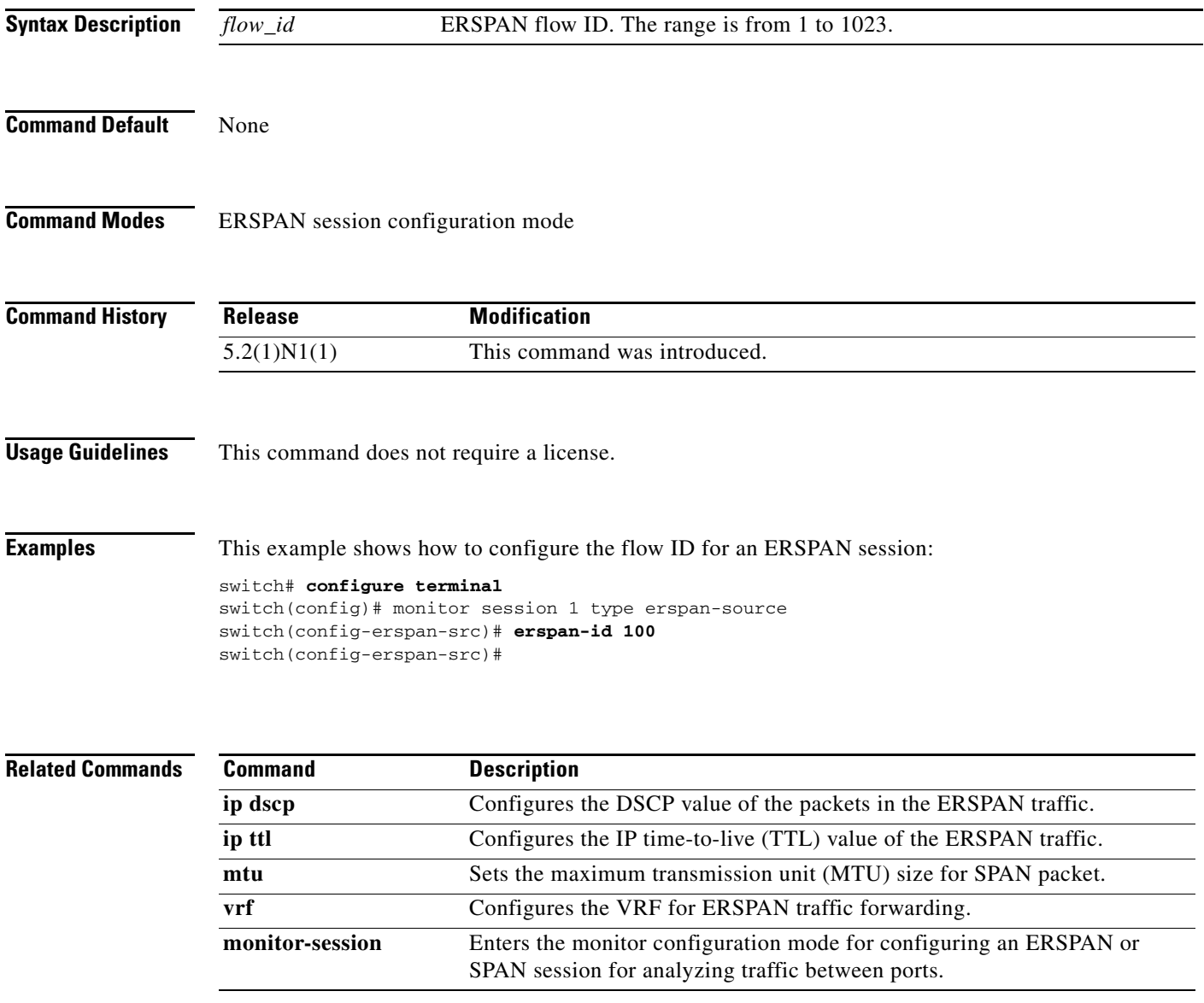

### **extension-key**

To configure the extension key to be used to connect to the vCenter Server, use the **extension-key** command.

**extension-key** *extn-ID*

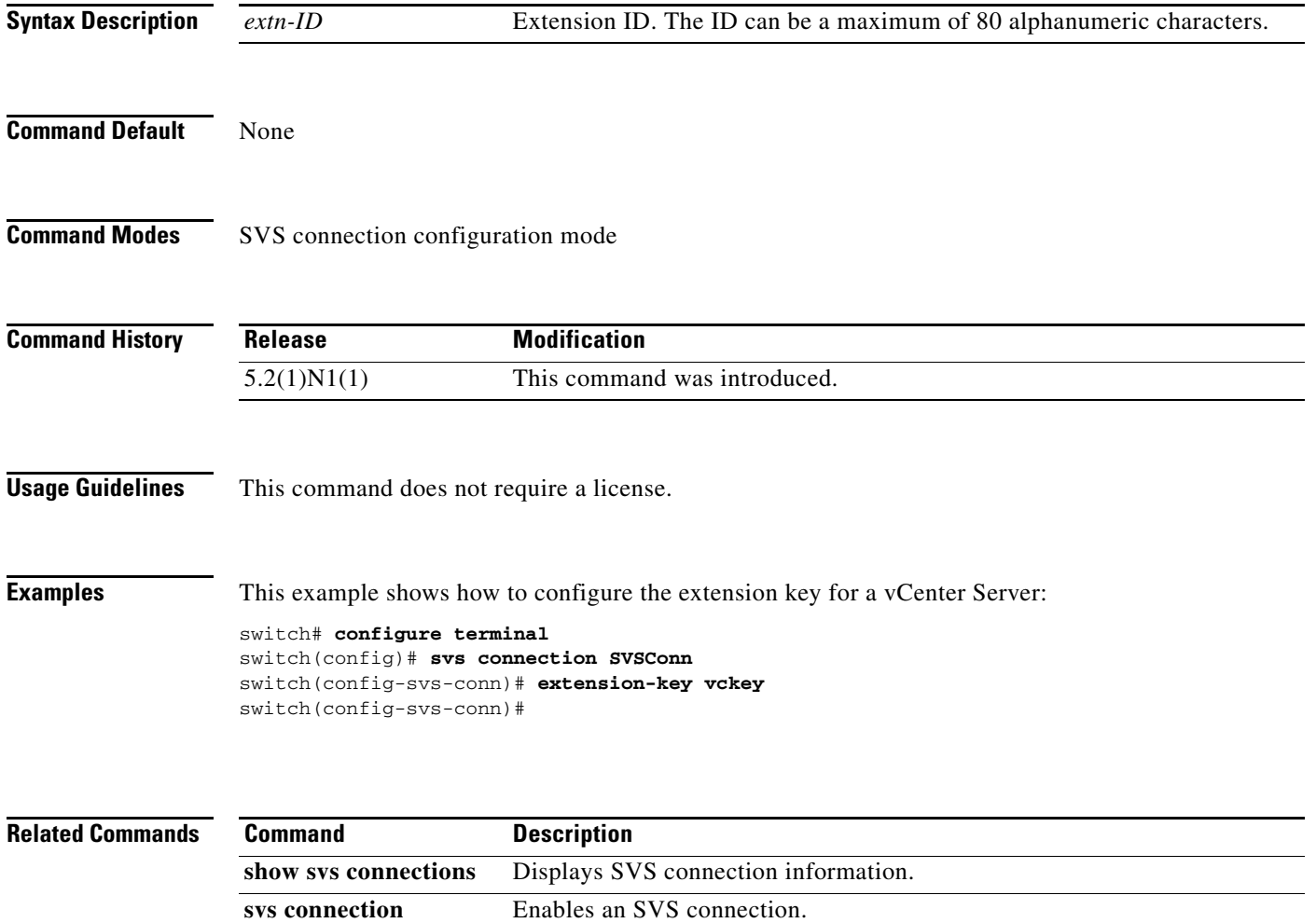